# Sun Java™ System Portal Server Versionshinweise

## Version 6 2004Q2

Teilenummer 817-7137-10

Diese Versionshinweise enthalten wichtige, zum Zeitpunkt der Veröffentlichung von Sun Java System Portal Server 6 2004Q2 verfügbare Informationen. In diesem Dokument werden neue Funktionen und Verbesserungen, bekannte Probleme und Einschränkungen sowie andere Informationen angesprochen, die Sie vor der Installation und Verwendung von Portal Server 6 lesen sollten.

Die neueste Ausgabe dieser Versionshinweise finden Sie auf der Sun Java System-Website für Dokumentationen unter <http://docs.sun.com/prod/sunone>. Besuchen Sie diese Website vor der Installation und Konfiguration Ihrer Software und später regelmäßig, um stets die neuesten Versionshinweise und Produktdokumentationen verfügbar zu haben.

Diese Versionshinweise sind in die folgenden Abschnitte gegliedert:

- [Änderungsprotokoll der Versionshinweise](#page-1-0)
- [Informationen zu Portal Server 6 2004Q2](#page-1-1)
- [Wichtige Informationen](#page-3-0)
- [Bekannte Probleme und Einschränkungen](#page-7-0)
- [Problemmeldungen und Feedback](#page-31-0)
- [Weitere Informationen über Sun](#page-33-0)

Diese Dokumentation kann URLs zu Produkten von Drittanbietern zur Bereitstellung zusätzlicher zugehöriger Informationen enthalten.

**HINWEIS** Sun ist nicht haftbar für die Verfügbarkeit der Websites Dritter, die in diesem Dokument erwähnt werden. Sun unterstützt keine Inhalte, Werbung, Produkte oder sonstige Materialien, die auf oder über solche Websites oder Ressourcen verfügbar sind, und übernimmt keine Verantwortung oder Haftung dafür. Sun ist nicht verantwortlich oder haftbar für tatsächliche oder vermeintliche Schäden oder Verluste, die durch oder in Verbindung mit der Verwendung von über solche Websites oder Ressourcen verfügbaren Inhalten, Waren oder Dienstleistungen bzw. dem Vertrauen darauf entstanden sind.

# <span id="page-1-0"></span>Änderungsprotokoll der Versionshinweise

**Tabelle 1** Revisionsverlauf

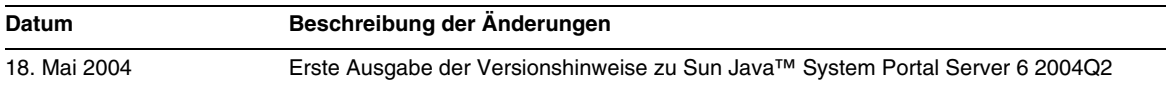

# <span id="page-1-1"></span>Informationen zu Portal Server 6 2004Q2

Sun Java System Portal Server 6 stellt einen Portal Desktop für Endbenutzer bereit, über den sie auf Ressourcen und Anwendungen zugreifen können. Die Portal Server-Software bietet zudem eine Suchmaschinen-Infrastruktur, die über den Portal Desktop eine Strukturierung des Intranetinhalts sowie den Zugriff darauf ermöglicht. Darüber hinaus werden die Kommunikationskanäle in dieser Version mit der Portal Server-Software installiert. Die Kommunikationskanäle umfassen Mail-, Kalender-, Adressbuch- und Instant Messaging-Kanäle.

Portal Server bietet auch Unterstützung für Secure Remote Access, wodurch Remotebenutzer über das Internet sicher auf das Netzwerk und die Dienste ihres Unternehmens zugreifen können. Außerdem erhält Ihr Unternehmen dadurch ein sicheres Internet-Portal, das Angestellten, Geschäftspartnern oder der allgemeinen Öffentlichkeit Zugriff auf Inhalt, Anwendungen und Daten bietet.

Themen in diesem Abschnitt:

- [Neuheiten in dieser Version](#page-1-2)
- [Hardware- und Softwareanforderungen](#page-2-0)

## <span id="page-1-2"></span>Neuheiten in dieser Version

Sun Java Systems Portal Server 6 2004Q2 umfasst folgende neue Funktionen:

• Web Services for Remote Portlets (WSRP) – Diese Implementierung des OASIS-Standards vereinfacht die Integration von Remote-Anwendungen und -Inhalten in Portale. Mithilfe von WSRP können Inhalts- und Anwendungsanbieter den Unternehmen ihre Dienste ohne Programmierungsaufwand über Portale bereitstellen.

- Autoclassification Diese Funktion des Suchdienstes klassifiziert Dokumente anhand einer Reihe von Übereinstimmungsregeln automatisch in verschiedene Kategorien. Autoclassification kann auf Anforderung oder zu einem bestimmten geplanten Zeitpunkt ausgeführt werden.
- Profiler Diese Funktion des Abonnementdienstes versendet E-Mail-Benachrichtigungen, wenn Inhalte für die angegebenen Interessengebiete geändert wurden. Der Profiler wird zu einem bestimmten geplanten Zeitpunkt ausgeführt.
- Identity Server/Portal Server Separation Portal Server 6 2004Q2 erfordert nicht, dass Identity Server 6 2004Q2 auf demselben physischen Server installiert wird. Portal Server 6 2004Q2 kann zusammen mit einer Instanz von Identity Server 6 2004Q2 ausgeführt werden, die bereits auf einem anderen physischen Server installiert und konfiguriert wurde.
- Mobile Access Mobile Access wird nun zusammen mit Sun Java System Portal Server installiert. Die Mobile Access-Software erweitert die Dienste und Funktionen der Portal Server-Plattform auf mobile Geräte wie Mobiltelefone und PDAs (Personal Digital Assistants). Darüber hinaus bietet sie eine Grundstruktur für den Sprachzugriff. Die Mobile Access-Software ermöglicht den Portalbenutzern das Abrufen desselben Inhalts wie beim Zugriff mit einem HTML-Browser.

## <span id="page-2-0"></span>Hardware- und Softwareanforderungen

Für diese Version von Portal Server müssen die folgenden Software- und Hardwareanforderungen erfüllt sein.

| Komponente               | Plattformanforderungen<br>Mit Sun Ultra™ 60 oder Sun Blade vergleichbare oder bessere Arbeitsstation |  |
|--------------------------|----------------------------------------------------------------------------------------------------|--|
| Unterstützte Plattformen |                                                                                                    |  |
| Betriebssystem           | Solaris <sup>™</sup> 8 oder Solaris <sup>™</sup> 9 U6                                                |  |
| RAM                      | 512 MB RAM für die Evaluierungsinstallation                                                          |  |
|                          | 1,2 GB RAM für die normale Bereitstellung                                                            |  |
| Festplattenspeicher      | 1 GB Festplattenspeicher für Portal Server und die zugehörigen Anwendungen                           |  |

**Tabelle 2** Hardware- und Softwareanforderungen für Solaris™

Informationen zu den Softwareanforderungen finden Sie in *Sun Java Enterprise System Release Notes* unter <http://docs.sun.com>.

# <span id="page-3-0"></span>Wichtige Informationen

In diesem Abschnitt finden Sie die aktuellsten Informationen, die nicht in der eigentlichen Produktdokumentation enthalten sind: In diesem Abschnitt werden folgende Themen behandelt:

- **[Installationshinweise](#page-3-1)**
- [Verworfene Funktionen](#page-6-0)

## <span id="page-3-1"></span>Installationshinweise

Dieser Abschnitt enthält Installationsinformationen für:

- [Portal Server](#page-3-2)
- [Webcontainer](#page-5-0)

## <span id="page-3-2"></span>Portal Server

Für Java Enterprise System 2004Q2 kann Portal Server unter folgenden Voraussetzungen installiert und konfiguriert werden:

- Identity Server wird im selben Installationsvorgang auf demselben Computer installiert und konfiguriert.
- Identity Server ist bereits auf einem anderen Computer installiert und konfiguriert.

### *Ausführung der Liberty-Beispiele*

Die Liberty-Beispiele sind auf ein System ausgerichtet, bei dem Portal Server und Identity Server auf demselben Computer installiert sind.

Zur Ausführung der Liberty-Beispiele in einem System, bei dem Portal Server und Identity Server getrennt installiert sind, gehen Sie wie folgt vor:

- **1.** Stellen Sie sicher, dass der Wert SP\_HOST\_DOMAIN in configSP.sh auf den Host mit der Identity Server-Installation verweist.
- **2.** Stellen Sie in der Verwaltungskonsole des Identity Servers, der als Dienstanbieter fungiert, die Homepage des Anbieters auf URL=http://*[Portalserverhost](http://Portalserverhost:Anschluss/portal/dt)*:*Anschluss*/portal/dt ein.

So stellen Sie diesen Wert ein:

- **a.** Wählen Sie die Registerkarte "Verbindungsverwaltung".
- **b.** Wählen Sie den Dienstanbieter im Navigations-Frame aus.
- **c.** Wählen Sie den Anbieter in der Dropdown-Liste im Daten-Frame aus.
- **d.** Blättern Sie nach unten zum Abschnitt "Identity Server-Konfiguration".
- **e.** Stellen Sie die Homepage des Anbieters auf URL=http://*[Portalserverhost](http://Portalserverhost:Anschluss/portal/dt)*:*Anschluss*/portal/dt ein.

[Schritt 3](#page-4-0) und [Schritt 4](#page-4-1) werden nur für das Liberty-Beispiel 3 ausgeführt.

<span id="page-4-0"></span>**3.** Ändern Sie "Umleitungs-URL bei Fehler bei Single Sign-On" in http://*Portalserverhost*:*Anschluss*[/portal/dt?libertySSOFailed=true](http://Portalserverhost:Anschluss/portal/dt?libertySSOFailed=true).

So stellen Sie diesen Wert ein:

- **a.** Wählen Sie die Registerkarte "Verbindungsverwaltung".
- **b.** Wählen Sie den Dienstanbieter im Navigations-Frame aus.
- **c.** Wählen Sie den Anbieter in der Dropdown-Liste im Daten-Frame aus.
- **d.** Blättern Sie nach unten zum Abschnitt "Identity Server-Konfiguration".
- **e.** Stellen Sie "Umleitungs-URL bei Fehler bei Single Sign-On" auf http://*Portalserverhost*:*Anschluss*[/portal/dt?libertySSOFailed=true](http://Portalserverhost:Anschluss/portal/dt?libertySSOFailed=true) ein.

#### <span id="page-4-1"></span>**4.** Stellen Sie den PreLogin-URL auf

http://*Portalserverhost*:*Identity-Serveranschluss*[/amserver/preLogin?metaAlias=is-host&](http://Portalserverhost:Identity-Serveranschluss/amserver/preLogin?metaAlias=is-host&) goto=http://*Portalserverhost*:*[Portalserveranschluss](http://Portalserverhost:Portalserveranschluss/portal/dt)*/portal/dt ein.

So stellen Sie diesen Wert ein:

- **a.** Wechseln Sie zu "Identitätsverwaltung" und wählen Sie im Dropdown-Menü "Benutzer" aus.
- **b.** Klicken Sie auf den Benutzer "authlessanonymous" und wählen Sie dann in der Dropdown-Liste "Ansicht" im Navigations-Frame "Portal-Desktop" aus.
- **c.** Klicken Sie auf den Link "Bearbeiten".
- **d.** Klicken Sie auf "Kanäle und Container verwalten".
- **e.** Klicken Sie für den Anmelde-Kanal auf "Eigenschaften bearbeiten".
- **f.** Stellen Sie den PreLogin-URL auf http://*Portalserverhost*:*Identity-Serveranschluss*[/amserver/preLogin?metaAlias=is-ho](http://Portalserverhost:Identity-Serveranschluss/amserver/preLogin?metaAlias=is-ho) st&goto=http://*Portalserverhost*:*[Portalserveranschluss](http://Portalserverhost:Portalserveranschluss/portal/dt)*/portal/dt ein.
- **5.** Nehmen Sie in der Datei AMConfig.properties auf dem Portal Server-Host folgende Einstellung vor:
	- ❍ com.iplanet.am.notification.url=http://*Portalserverhost*:*Anschluss*[/servlet/com.iplane](http://Portalserverhost:Anschluss/servlet/com.iplane) t.services.comm.client.PLLNotificationServlet
	- ❍ com.iplanet.am.session.client.polling.enable=false

### <span id="page-5-0"></span>**Webcontainer**

Verwenden Sie nach Installation des Portal Server SDK und des Identity Server SDK mithilfe des Java Enterprise Server-Installationsprogramms eines der folgenden Verfahren zur Installation der JSR168-Beispielportlets oder der WSRP-Beispiele. Wenn Sie BEA WebLogic Server™ oder IBM WebSphere® Application Server verwenden, installieren Sie sowohl die JSR168-Beispielportlets als auch die WSRP-Beispiele. Wenn Sie Sun Java System Web Server oder Sun Java System Application Server verwenden, installieren Sie die WSRP-Beispiele.

- [So installieren Sie die JSR168-Beispielportlets und die WSRP-Beispiele unter BEA](#page-5-1)  [WebLogic oder IBM WebSphere](#page-5-1)
- [So installieren Sie die WSRP-Beispiele unter Web Server oder Application Server](#page-6-1)

Detaillierte Anleitungen zur Installation der Sun Java Server-Komponentenprodukte finden Sie im *Sun Java Enterprise System Installation Guide* unter <http://docs.sun.com/db/doc/817-5760>.

### <span id="page-5-1"></span>*So installieren Sie die JSR168-Beispielportlets und die WSRP-Beispiele unter BEA WebLogic oder IBM WebSphere*

- **1.** Starten Sie die Instanz von BEA WebLogic 8.1 oder IBM WebSphere Application Server 5.1 neu.
- **2.** Führen Sie zur Installation der JSR168-Beispielportlets die folgenden Befehle aus.

*Portalserverinstallations-Root*/SUNWps/lib/postinstall\_PortletSamples

Geben Sie das Admin-Passwort für Identity Server und Application Server ein, wenn Sie dazu aufgefordert werden.

Durch diesen letzten Befehl wird die Datei portletsamples.war bereitgestellt.

**3.** Stellen Sie sicher, dass die Einstellung PATH /usr/bin enthält. Dies ist erforderlich, damit der awk-Teil des Skripts ordnungsgemäß ausgeführt wird.

- **4.** Führen Sie zum Konfigurieren der WSRP-Beispiele die folgenden Befehle aus.
	- ❍ *Portalserverinstallations-Root*/SUNWps/samples/wsrpproducer/producersampleconfig

Geben Sie das Admin-Passwort für Identity Server ein, wenn Sie dazu aufgefordert werden.

❍ *Portalserverinstallations-Root*/SUNWps/samples/wsrpproducer/producersampleconfig

Geben Sie das Admin-Passwort für Identity Server ein, wenn Sie dazu aufgefordert werden.

### <span id="page-6-1"></span>*So installieren Sie die WSRP-Beispiele unter Web Server oder Application Server*

Nach der Installation des Portal Server SDK und des Identity Server SDK unter Sun Java System Web Server 6.1 und Sun Java Server Application Server 7 müssen die folgenden Schritte manuell ausgeführt werden:

- **1.** Starten Sie die Web Server- oder Application Server-Instanz.
- **2.** Stellen Sie sicher, dass die Einstellung PATH /usr/bin enthält. Dies ist erforderlich, damit der awk-Teil des Skripts ordnungsgemäß ausgeführt wird.
- **3.** Führen Sie zum Konfigurieren der WSRP-Beispiele die folgenden Befehle aus.
	- ❍ *Portalserverinstallations-Root*/SUNWps/samples/wsrpproducer/producersampleconfig

Geben Sie das Admin-Passwort für Identity Server ein, wenn Sie dazu aufgefordert werden.

❍ *Portalserverinstallations-Root*/SUNWps/samples/wsrpproducer/producersampleconfig

Geben Sie das Admin-Passwort für Identity Server ein, wenn Sie dazu aufgefordert werden.

## <span id="page-6-0"></span>Verworfene Funktionen

In dieser Version von Sun Java System Portal Server ist die NetMail-Anwendung nicht mehr enthalten.

# <span id="page-7-0"></span>Bekannte Probleme und Einschränkungen

Dieser Abschnitt enthält eine Liste der bekannten Probleme in Portal Server 6. Folgende Produktbereiche wurden hierbei berücksichtigt:

- [Portal Server](#page-8-0)
- [Secure Remote Access](#page-8-1)
- [NetFile](#page-10-0)
- [Proxylet](#page-11-0)
- [Eproxy](#page-12-0)
- [WSRP](#page-13-0)
- [Netlet](#page-14-0)
- [Mobile Access](#page-15-0)
- [Online-Hilfe](#page-18-0)
- [Lokalisierung](#page-20-0)

## Installation

### **Der docroot-Standardwert für BEA WebLogic und IBM WebSphere ist falsch. (***5048954***)**

Der docroot-Standardwert für BEA WebLogic wird als

/usr/local/bea/user\_projects/domains/mydomain/applications angezeigt. Die BEA WebLogic 8.1 SP2-Installation führt standardmäßig keine docroot-Konfiguration durch. Daher kann dieses Feld leer sein und der Benutzer sollte einen korrekten docroot-Wert eingeben.

Der docroot-Standardwert für IBM WebSphere wird als /opt/WebSphere/AppServer/web/docs angezeigt. Das korrekte Verzeichnis ist

/opt/WebSphere/AppServer/installedApps/DefaultNode/DefaultApplication.ear/DefaultWebA pplication.war.

## *Umgehung*

Geben Sie bei der Installation den korrekten docroot ein.

## <span id="page-8-0"></span>Portal Server

#### **Unter BEA WebLogic 8.1 oder IBM WebSphere 5.1 kann sich Portal Server nicht auf demselben Host befinden wie Identity Server. (***5038433***)**

Diese Konfiguration wird in dieser Version nicht unterstützt. Damit Sie BEA WebLogic oder IBM WebSphere als Webcontainer verwenden können, muss Identity Server auf einem anderen Computer installiert sein.

#### *Umgehung*

Keine.

## <span id="page-8-1"></span>Secure Remote Access

#### **Das Gateway wird nicht gestartet, wenn sich der Portal Server-Anschluss vom Identity Server-Anschluss unterscheidet. (***5044508***)**

Der folgende Befehl kann das Gateway nicht starten, wenn sich der Portal Server-Anschluss vom Identity Server-Anschluss unterscheidet:

./gateway -n default start

#### *Umgehung*

Umgehen Sie das Problem mithilfe einer der folgenden Methoden.

- Bearbeiten Sie die Datei AMConfig-default.properties und ändern Sie den Wert für den Portal Server-Anschluss in den Wert des Identity Server-Anschlusses.
- Verwenden Sie das Skript gwmultiinstance, um die Instanz zu löschen und neu zu erstellen.

#### **Beim Klicken auf öffentliche Ordner werden Sie zur Eingabe von Benutzername, Passwort und Domänenname aufgefordert. (***5022049***)**

Bei Verwendung von Exchange 2003 über das Gateway werden die Benutzer zur Eingabe von Benutzernamen-, Passwort- und Domänennameninformationen aufgefordert, wenn Sie auf öffentliche Ordner zugreifen möchten. Dieses Problem verhindert, dass die Benutzer auf die öffentlichen Ordner zugreifen.

#### *Umgehung*

Aktivieren Sie auf dem Exchange-Server die Authentifizierungseigenschaften der öffentlichen Ordner für die Verwendung der HTTP-Basisauthentifizierung.

#### **Die Abmeldung funktioniert für Exchange 2003 nicht. (***5013288***)**

Dieses Problem ähnelt Fehler 5022049. Wenn der Benutzer nicht auf die öffentlichen Ordner in Exchange 2003 zugreifen kann, kann er sich nicht ordnungsgemäß abmelden. In den Exchange-Servereinstellungen sollte für öffentliche Ordner nur die HTTP-Basisauthentifizierung verwendet werden.

#### *Umgehung*

Aktivieren Sie auf dem Exchange-Server die Authentifizierungseigenschaften der öffentlichen Ordner für die Verwendung der HTTP-Basisauthentifizierung.

#### **Wenn zwei Gateways auf zwei Portalen installiert sind, verweisen die Gateways nur auf ein Portal. (***4915600***)**

Die Listen "Cookie-URLs weiterleiten" und "Portal Server" verweisen nur auf ein Portal.

#### *Umgehung*

Das Listenfeld "Portal Server" und das Feld "Cookie-URL weiterleiten" muss so geändert werden, dass der zweite Portalserver enthalten ist.

In der Verwaltungskonsole:

- **1.** Klicken Sie auf die Registerkarte "Dienstkonfiguration".
- **2.** Klicken Sie unter "SRA-Konfiguration" auf "Gateway".
- **3.** Klicken Sie auf das Profil, das Sie bearbeiten möchten.
- **4.** Fügen Sie im Feld "URLs, an die Benutzersitzungs-Cookie weitergeleitet wird" den zweiten Portal-URL hinzu.
- 5. Fügen Sie im Feld "Portal Server" den zweiten Portal-URL hinzu.
- **6.** Klicken Sie auf "Speichern".

#### **Wenn mehrere Gateway-Schnittstellen vorhanden sind, können nicht alle Gateway-Dienste gestartet werden. (***5020354***)**

Bei der Installation eines Portal-Gateways wird das Gateway an die primäre Schnittstelle und nicht an alle Schnittstellen gebunden. Dies stellt ein Problem dar, wenn die Gateway-Dienste gestartet werden. Beim Starten sendet das Gateway seine Knoten-ID und andere Authentifizierungsdaten an die Portal-Identity Server-Dienste, um sich zu authentifizieren und ein autorisiertes Portal-Gateway zu werden. Nach der erfolgreichen Authentifizierung beim Portal-Identity Server wird als Antwort ein SSO-Anmeldungstoken an das Gateway gesendet. Dieses Token geht verloren, weil das Gateway die externe IP-Adresse und nicht die interne IP-Adresse abhört.

#### *Umgehung*

Wenn der Computer, auf dem das Gateway installiert ist, mehr als eine Schnittstelle aufweist, stellen Sie den Eigenschaftswert gateway.bindipaddress in der folgenden Datei auf 0.0.0.0 ein:

/etc/opt/SUNWps/platform.conf.*Instanzenname*

Dadurch hört das Gateway alle Schnittstellen am angegebenen Anschluss ab.

## <span id="page-10-0"></span>**NetFile**

#### **NetFile Java2 speichert eine Änderung selbst dann, wenn der Benutzer die Sitzung nicht speichern möchte. (***5031464***)**

Nach dem Hinzufügen einer Freigabe zu einem Server wird die Freigabe während der Sitzung automatisch gespeichert, auch wenn die Sitzung selbst nicht gespeichert wird.

#### *Umgehung*

Nehmen Sie die Änderung manuell zurück, bevor Sie NetFile Java2 schließen.

#### **Die Drag & Drop-Funktion funktioniert in NetFile Java2 nicht ordnungsgemäß. (***5031489***)**

NetFile Java2 unterstützt das Ziehen und Ablegen von Dateien/Ordnern aus "Remote-Hosts" in "Lokale Hosts" und das Ziehen und Ablegen von Dateien aus "Lokale Hosts" in "Remote-Hosts". Das Ziehen und Ablegen von Dateien aus "Lokale Hosts" in "Lokale Hosts" oder von "Remote-Hosts" in "Remote-Hosts" wird nicht unterstützt.

#### *Umgehung*

Keine.

**Netfile Search funktioniert nicht für Netware-Hosts. (***5049696***)**

#### *Umgehung*

## <span id="page-11-0"></span>Proxylet

#### **Nach dem Herunterladen von Proxylet kann im SSL-Modus nicht auf den Portal Server Desktop zugegriffen werden. (***4990035***)**

Nach dem Herunterladen von Proxylet kann das Gateway nicht auf die SSL-Installation von Portal Server zugreifen.

#### *Umgehung*

Keine.

#### **In Netscape Navigator 7.1 ist für das Proxylet eine Benutzereingabe erforderlich, wenn ein Proxy für den Zugriff auf das Gateway benötigt wird. (***5010160***)**

Der Benutzer wird in einem Fenster zur Eingabe der Proxy-Einstellungen aufgefordert. Dieses Fenster wird nur eingeblendet, wenn die Proxy-Einstellung nicht direkt und nur für Netscape bestimmt ist.

#### *Umgehung*

Keine.

#### **Wenn Cookies deaktiviert sind, wird Proxylet nicht heruntergeladen und eine Ausnahme gemeldet. (***4996257***)**

In dieser Version funktioniert Proxylet nicht im Modus ohne Cookies.

#### *Umgehung*

Keine.

#### Wenn die Browser-Proxy-Einstellung "Für alle Protokolle denselben Proxyserver verwenden" **deaktiviert ist und Proxylet ausgeführt wird, schlägt der Desktop fehl. (***4990975***)**

Proxylet wird erfolgreich heruntergeladen, die Desktop-Seite wird jedoch nicht geladen.

#### *Umgehung*

## <span id="page-12-0"></span>Eproxy

#### **Die Anmeldung über das Gateway ist nicht möglich, wenn die Proxy-Authentifizierung für eine Portal Server-Domäne verwendet wird. (***5010775***)**

Der Benutzer kann sich nicht über das Gateway anmelden, wenn eine Domäne oder Subdomäne für die Verwendung eines Proxy konfiguriert ist. Dadurch wird die Gateway-Instanz unbrauchbar.

#### *Umgehung*

In der Verwaltungskonsole:

- **1.** Wählen Sie "Dienstkonfiguration" und klicken Sie auf "Gateway".
- **2.** Fügen Sie auf der Registerkarte "Proxies" der Liste "Webproxy-URLs nicht verwenden" den vollständig qualifizierten Portal Server-URL hinzu.

#### **Beim Erstellen des Gateway-Profils wird eine Fehlermeldung ausgegeben. (***5009348***)**

#### *Umgehung*

Keine.

#### **Das Skript certadmin löscht das Zertifikat nicht in derselben Sitzung. (***4981061***)**

Wenn Sie das Skript certadmin zum Löschen eines Zertifikats verwenden und dann versuchen, das Zertifikat in derselben Sitzung erneut zu erstellen, wird eine Meldung angezeigt, die besagt, dass das Zertifikat bereits vorhanden ist.

#### *Umgehung*

**1.** Starten Sie das Dienstprogramm certadmin in:

*Gateway-Installationsverzeichnis*/SUNWps/bin

- **2.** Wählen Sie die Option "Zertifikat löschen", um das Zertifikat zu löschen.
- **3.** Beenden Sie das Dienstprogramm certadmin, indem Sie "Beenden" wählen.
- **4.** Starten Sie das Dienstprogramm certadmin neu, um das Zertifikat mit demselben Namen neu zu erstellen.

# <span id="page-13-0"></span>WSRP

#### **Unter BEA WebLogic schlägt getServiceDescription im WSRP-Produzenten fehl, wenn ein beteiligtes JSR168-Portlet Ressourcenbündel verwendet. (***5048488***)**

Unter BEA WebLogic können Sie keine Portlets mit Ressourcenbündeln in einem Produzenten veröffentlichen.

### *Umgehung*

Keine.

#### **Der Verbraucher kann keine Verbindung zu einem Produzenten herstellen, der eine dynamische IP-Adresse verwendet. (***5005082***)**

Obwohl dies in einem realen Produktionssystem selten vorkommt, kann ein Verbindungsfehler auftreten, wenn ein Produzent auf einem System ohne statische IP-Adresse ausgeführt wird. Wegen einer Funktion im Java-Netzwerk-Layer, die eine Cache-Tabelle mit Hostnamen für IP-Adressen führt, wird bei der Neuverknüpfung des Produzentenhosts mit einer neuen IP-Adresse diese Änderung nicht übernommen und für den Verbraucher wird ein Netzwerkverbindungsfehler ausgegeben. Zum Löschen der Cache-Tabelle muss der Server neu gestartet werden.

### *Umgehung*

Sie können eine Java-Sicherheitseigenschaft definieren, um den TTL-Wert der Cache-Einträge zu steuern. Zurzeit lautet der Standardwert für networkaddress.cache.ttl -1. Dieser Wert muss in einen passenden Wert geändert werden, der größer als -1 ist.

Nachfolgend sehen Sie einen Auszug aus Java<sup>™</sup> 2 Platform, Standard Edition (J2SE™) Javadoc™, der den aktuellen Standardwert erklärt:

networkaddress.cache.ttl (default: -1)

Gibt die Caching-Richtlinie für erfolgreiche Namensuchen über den Namendienst an. Der Wert wird als Ganzzahl angegeben und legt fest, wie viele Sekunden eine erfolgreiche Suche im Cache bleibt.

Der Wert -1 bedeutet "immer im Cache behalten".

#### **Die Registrierungsdaten sind feststehend anstatt dynamisch. (***4996094***)**

Die von einem Verbraucher gesendeten Registrierungsdaten sind für jede Installation feststehend und eine verborgene, globale Eigenschaft. In einer künftigen Version soll das Definieren der Registrierungsdaten für jeden Verbraucher (oder für jeden Produzenten) unterstützt werden. Die Unterstützung der Benutzerprofilzuordnung ist in der aktuellen Version etwas eingeschränkt.

- Es ist nur eine 1:1-Zuordnung möglich.
- Die Zuordnung ist für jede Installation feststehend. Die Benutzerprofilzuordnung soll in einer künftigen Version geändert und eventuell als Service Interface Provider (SPI) implementiert werden, um maximale Flexibilität zu gewährleisten.

#### *Umgehung*

Die globalen Registrierungsdaten müssen mithilfe der Befehlszeilenschnittstelle amadmin bearbeitet werden.

#### **Die Portlet-Verwaltungsschnittstelle sollte vollständig und ordnungsgemäß implementiert sein. (***5027036***)**

Der Portlet-Verwaltungsanschlusstyp des WSRP-Produzenten ist nicht vollständig implementiert.

Die WSRP-Verbraucherimplementierungen, die auf den Portal-WSRP-Produzenten zugreifen, sollten nicht von den Operationen des Portlet-Verwaltungsanschlusstyps abhängig sein.

#### *Umgehung*

Keine.

## <span id="page-14-0"></span>Netlet

#### **Netlet funktioniert nicht für die SSL\_RSA\_WITH\_NULL\_MD5-Verschlüsselung. (***5011629***)**

#### *Umgehung*

Deaktivieren Sie das Attribut "Null Ciphers aktivieren" im Gateway-Profil.

#### **Internet Explorer stürzt beim Laden von Netlet mit der standardmäßigen Microsoft JVM ab. (***4982582***)**

Die Datei netlet.cab für Internet Explorer wird nicht korrekt signiert, wodurch Internet Explorer abstürzt.

#### *Umgehung*

Deaktivieren Sie den JIT-Compiler im Browser.

## <span id="page-15-0"></span>Mobile Access

## Portal Desktop

**Der native JSP-Desktop verarbeitet keine Groß-/Kleinschreibung, wenn frontPageSize die maximale Deckgröße (WmlDeckSize) überschreitet. (***4950078***)**

### *Umgehung*

Keine.

**Von einer anonymen Authentifizierungsseite auf einem WML-Gerät aus schlägt der Zugriff auf den Anmeldungs-Link fehl. (***4919061***)**

Auf WML-Geräten tritt ein Übersetzungsfehler auf, wenn von einer anonymen Authentifizierungsseite aus auf den Anmeldungs-Link zugegriffen wird.

### *Umgehung*

Ändern Sie den Dateipfad von wml/ in aml/wml.

Führen Sie dazu die folgenden Schritte aus:

**1.** Melden Sie sich bei der Identity Server-Verwaltungskonsole als Administrator an.

Standardmäßig ist im Standortbereich "Identity Management" und im Navigationsbereich "Organisationen" ausgewählt.

- **2.** Wählen Sie die Registerkarte "Dienstkonfiguration".
- **3.** Klicken Sie links im Bereich "Dienstkonfiguration" im Abschnitt "Identity Server" auf den Pfeil für die Clienterkennung.

Die globalen Einstellungen für die Clienterkennung werden im rechten Bereich angezeigt.

**4.** Klicken Sie auf den Link "Bearbeiten" unter "Clienttypen".

Die Client-Manager-Oberfläche wird angezeigt. Standardmäßig werden Details zu HTML-Geräten angezeigt.

**5.** Wählen Sie das Basisprofil und anschließend das Gerät, bei dem Probleme auftreten, aus.

Wählen Sie beispielsweise für OpenWave 4.1 Simulator das WML-Basisprofil und anschließend OWG1\_UP\_4.1.20a\_UP.Browser\_4.1.20a-XXXX\_UP.Link\_4.1.HTTP-DIRECT aus.

- **6.** Klicken Sie auf "Bearbeiten".
- **7.** Ändern Sie den Wert für "Dateipfad zum Abrufen von Vorlagen" in am1/wm1.
- 8. Klicken Sie auf "Speichern".

### Mobile Mail-Anwendung

#### **Wenn ein Benutzer über mehrere Adressbuchkonten verfügt, kann bei Verwendung der Option "Adressbuch" ein Fehler auftreten. (***4949726***)**

Wenn ein Benutzer die Option Adressbuch auswählt, während er mit einer Mailanwendung eine E-Mail-Nachricht erstellt, wird das Standardadressbuch geöffnet. Die Option "Adressbuch" startet die Adressbuchanwendung, die in den Konfigurationen im Alphabet an erster Stelle steht. Dies ist eventuell nicht die Adressbuchanwendung.

#### *Umgehung*

Der Portaladministrator kann den Adressbuch-Konfigurationsnamen des Adressbuchs ändern, sodass dieser für alle Benutzer als erste Auswahl angezeigt wird.

Gehen Sie hierzu wie folgt vor:

**1.** Melden Sie sich bei der Identity Server-Verwaltungskonsole als Administrator an.

Standardmäßig ist im Standortbereich "Identity Management" und im Navigationsbereich "Organisationen" ausgewählt.

- **2.** Klicken Sie auf die Registerkarte "Dienstkonfiguration".
- **3.** Klicken Sie in der Liste der Dienstnamen im Standortbereich auf den Pfeil für den SSO-Adapter. Die SSO-Adapterkonfigurationen werden im rechten Bereich angezeigt.
- **4.** Markieren Sie in der SSO-Adapterkonfigurationenliste die Konfiguration für das Adressbuch.

Der Konfigurationsname wird in einem Textfeld angezeigt und kann geändert werden.

- **5.** Ändern Sie den configName-Wert und klicken Sie auf "Hinzufügen". Die neue Konfiguration wird in der Liste angezeigt.
- **6.** Markieren Sie die ursprüngliche Konfiguration und klicken Sie auf "Entfernen", um sie zu löschen.
- **7.** Klicken Sie auf "Speichern".

#### **E-Mail wird manchmal als HTML-Dokument angezeigt. (***4938743***)**

E-Mail-Nachrichten, die mit HTML-Text gesendet wurden, werden mit dem HTML-Ursprung angezeigt.

#### *Umgehung*

Keine Umgehung verfügbar. Ein bekanntes Problem ist jedoch eine Mailanwendungseinstellung, die bewirkt, dass alle E-Mail-Nachrichten als HTML gesendet werden. Um die ursprüngliche Nachrichtenformatierung beizubehalten, müssen Sie diese Einstellung in Klartext ändern. Führen Sie dazu mit dem Mailclient die folgenden Schritte aus:

- **1.** Klicken Sie im Menü "Bearbeiten" auf "Einstellungen" und dann auf "Mail & Newsgroups".
- **2.** Klicken Sie im Menü "Mail & Newsgroups" auf "Sendeformat", um die Einstellungen für das Sendeformat anzuzeigen.
- **3.** Klicken Sie auf die Option "Nachricht in reinen Text umwandeln".
- **4.** Klicken Sie auf "OK".

#### Wenn ein Ansichtsname eine nachstehende Leerstelle aufweist, wird der Link "Ansicht" nicht **angezeigt. (***4961620***)**

Der Link "Ansicht" wird auf einem Gerät nicht angezeigt, wenn der Ansichtsname mit einer Leerstelle endet. Durch Klicken auf "Ansicht bearbeiten" wird eine Nullzeigerausnahme verursacht.

#### *Umgehung*

Ansichts- und Regelnamen sollten nicht mit einem Leerzeichen beginnen oder enden.

#### **Die Mobile Access-Anwendungen Mail, Kalender und Adressbuch funktionieren nicht unter IBM WebSphere. (***5036582***)**

#### *Umgehung*

Keine.

#### **Die Mobile Access-Anwendungen Mail, Kalender und Adressbuch funktionieren nicht im BEA WebLogic-Container. (***5027301***)**

Durch Klicken auf eine der Anwendungen im Mobile Access-Desktop wird ein Fehler verursacht.

#### *Umgehung*

**Mit dem Nokia 6310i kann nicht auf eine SSL-Instanz von Portal Server, Mobile Access zugegriffen werden. (***5038063***)**

#### *Umgehung*

Keine.

#### **Vom Simulator aus ist die Anmeldung über das Gateway im Modus ohne Cookies nicht möglich. (***5027961***)**

#### **Umgehung**

Aktivieren Sie den Parameter "Sitzung von URL abrufen" in der Verwaltungskonsole:

- **1.** Wechseln Sie zu "Dienstkonfiguration".
- 2. Wählen Sie "Gateway".
- **3.** Wählen Sie "Gateway-Profil".
- 4. Aktivieren Sie "Sitzung von URL abrufen".
- **5.** Starten Sie das Gateway neu.

#### **Voice funktioniert nicht in einer Secure Remote Access-Domäne. (***5008540***)**

#### *Umgehung*

Keine.

## <span id="page-18-0"></span>Online-Hilfe

#### **Die Online-Hilfe für Proxylet-Attribute fehlt. (***5036777***)**

Das Hilfefenster zeigt keine Hilfe für die Download-Automatik-, Client-Bind-IP- und Anschlussattribute an.

Diese Informationen sind im *Sun Java System Portal Server, Secure Remote Access Administrator's*  Guide enthalten (Anhang "Configuration Attributes").

#### *Umgehung*

#### **Die Portal-Hilfedatei wird bei räumlicher Trennung von Identity Server und Portal Server nicht aufgerufen. (***5028084***)**

#### *Umgehung*

Erstellen Sie einen symbolischen Link namens online\_help in docroot, der auf *Portalserver-Basisverzeichnis*/SUNWam/public\_html/online\_help verweist.

#### **Die Anzeigetreffer-Beschreibung ist falsch. (***4906369***)**

Die Beschreibung für das Anzeigetreffer-Attribut in der Verwaltungshilfe für den Suchdienst ist falsch.

Die Beschreibung sollte lauten: "Anzeigetreffer besteht aus einer Reihe von Zahlen, die zu importierenden Ressourcenbeschreibungen entsprechen. So zeigt , 2..5' beispielsweise vier Ressourcenbeschreibungen, RD 2 bis RD 5, an."

### *Umgehung*

Keine.

### **Der Index-Link auf manchen Online-Hilfeseiten ist beschädigt. (***5023307***)**

Bei lokalisierten Versionen der Online-Hilfe zu Portal Server zeigt der Index-Link in den folgenden Online-Hilfedateien HTML-Auskommentierungsmarkierungen an.

- addressbook.htm
- calendar.htm
- imchan.htm
- mailhelp.htm

#### *Umgehung*

Keine.

#### **Die SSO-Adapter-Indexseite funktioniert nicht. (***5016726***)**

Die Indexseite der SSO-Adapter-Verwaltungshilfe enthält beschädigte Links. Sie können auf die SSO-Adapter-Verwaltungshilfe zugreifen, indem Sie "Identitätsverwaltung > Dienste > Portal Server-Konfiguration > SSO-Adapter" oder "Dienstkonfiguration > Portal Server-Konfiguration > SSO-Adapter" wählen und dann auf den Hilfe-Link klicken.

### *Umgehung*

## <span id="page-20-0"></span>Lokalisierung

### Portal Server

#### **Die Suchfunktion in NetMail Lite funktioniert nicht, wenn das Datumsformat falsch ist. (***4920181***)**

Das angegebene Datumsformat für die Suchfunktion in der Online-Hilfe ist falsch. Die Formate sind von der Ländereinstellung abhängig.

#### *Umgehung*

Keine.

#### **Die Suchfunktion in NetMail Lite funktioniert nicht, wenn nicht das korrekte Datumsformat für eine Ländereinstellung verwendet wird. (***4923793***)**

Das Datumsformat bei der Durchführung einer Suche in NetMail hängt von der Ländereinstellung ab. Die Suchfunktion in NetMail Lite funktioniert nicht, wenn nicht das richtige Datumsformat für die Spracheinstellung verwendet wird.

#### *Umgehung*

Je nach der verwendeten Ländereinstellung kann das Datumsformat wie folgt lauten:

- JJJJ/MM/TT
- $\bullet$  MM/TT/JJ
- $\bullet$  TT/MM/J
- JJJJ-MM-TT
- JJ-MM-TT

#### **Getrennte Meine Anwendungen- und Meine Lesezeichen-Kanal-Links nehmen keine Umleitung vor. (***4934285***)**

#### *Umgehung*

Trennen Sie keine Kanäle, wenn Sie die Anwendung aufrufen.

#### **Die Filterdefinitionsschaltflächen "Nach oben" und "Nach unten" funktionieren nicht. (***4990897***)**

Die Filterdefinitionsschaltflächen "Nach oben" und "Nach unten" für den Such-Robot in der Verwaltungskonsole funktionieren nicht.

#### *Umgehung*

Andern Sie die Ländereinstellung amAdmin von "ja" in "de".

#### **Der Portal Desktop-Kanal "Nachrichten" verwendet keinen Strichpunkt als Trennzeichen. (***4990900***)**

In der Desktop-Online-Hilfe ist angegeben, dass ein Strichpunkt als Feldtrennzeichen verwendet wird. Strichpunkte werden vom Kanal "Nachrichten" als normaler Text und nicht als Feldtrennzeichen behandelt.

Nun wird das Symbol "I" als Feldtrennzeichen verwendet.

#### *Umgehung*

Keine.

#### **Die Online-Hilfe für die Abonnementverwaltung muss aktualisiert werden. (***5004156***)**

In der Online-Hilfe für die Abonnementverwaltung fehlen Informationen für die Feldbeschreibung. Weitere Informationen zu den Benutzerattributen finden Sie unter "Errata in der [Dokumentation",](#page-28-0) ["Sun Java System Portal Server Admin Online Help".](#page-30-0)

#### *Umgehung*

Keine

#### **Instant Messenger wird über den IM-Kanal in Englisch gestartet. (***5019291***)**

#### *Umgehung*

Zum Ausführen einer lokalisierten Version von Instant Messenger klicken Sie auf den Instant Messenger-Link im Kanal "Meine Anwendungen".

#### **Portal Server-Pakete in vereinfachtem Chinesisch enthalten beschädigte Links. (***5029834***)**

Dieses Problem hat keine Auswirkung auf die Funktionalität. Die Fehlermeldungen bei Ausführung des Identity Server-Sicherungsbefehls am2bak können ignoriert werden.

#### **Der Netmail Local Installer wird durch einen E/A-Fehler nicht gestartet. (***5030103***)**

Der Netmail Local Installer kann nicht verwendet werden.

#### *Umgehung*

Keine.

#### **Der Kalender-Kanal verwendet das falsche Datumsformat für EMEA-Ländereinstellungen. (***5033728***)**

Das Datumsformat im Kalender-Kanal für EMEA-Ländereinstellungen ist "Monat, Tag, Jahr" und kann nicht entsprechend den lokalen Konventionen geändert werden.

Das Datumsformat sollte "Tag, Monat, Jahr" lauten.

#### *Umgehung*

Keine.

#### **Ereignisse im Kalender-Kanal weisen das falsche Zeitformat für EMEA-Ländereinstellungen auf. (***5033735***)**

Im Kalender-Kanal angezeigte Ereignisse weisen nur das 12-Stunden-Format auf. Sie sollten jedoch auch das in Calendar Server festgelegte 24-Stunden-Format aufweisen.

#### *Umgehung*

Keine.

#### **Beim Verschieben eines Unterordners zwischen Ordnern in NetMail Lite wird eine Ausnahme gemeldet. (***5035260***)**

#### *Umgehung*

Aktualisieren Sie die Liste der bevorzugten Ordner, bevor Sie einen Unterordner verschieben oder löschen.

#### **Nach dem Umbenennen eines Ordners in NetMail Lite wird der Inhalt des Listenfelds mit den bevorzugten Ordnern nicht aktualisiert. (***5035338***)**

#### *Umgehung*

Aktualisieren Sie den Inhalt des Listenfelds manuell.

#### **"Betreff oder Nachrichtentext" ist in der Ländereinstellung ko falsch übersetzt. (***5036201***)**

"Betreff oder Nachrichtentext" sollte "Betreff und Nachrichtentext" lauten.

#### *Umgehung*

Keine.

**Bei der Portal-Anmeldung als Benutzer mit der Ländereinstellung für vereinfachtes Chinesisch lautet**  die Standardländereinstellung auf der Bearbeitungsseite für Benutzerinformationen "Englisch". **(***5036625***)**

#### *Umgehung*

Bei der Portal Desktop-Anmeldung als Benutzer mit der Ländereinstellung für vereinfachtes Chinesisch müssen Sie die bevorzugte Sprache auf "Vereinfachtes Chinesisch" einstellen, wenn Sie Einträge im Benutzerinfo-Kanal ändern.

#### **Multibyte-Ressourcenbeschreibung der Quelle funktioniert im Suchimportagenten nicht. (***5040410***)**

Der Dateiname unter "Ressourcenbeschreibung der Quelle" sollte das Multibyte-Format aufweisen.

#### **Suchimport aus lokaler Datei funktioniert unter Windows 2000 nicht. (***5044428***)**

#### *Umgehung*

Keine.

#### **Das Starten von Instant Messenger mit Java Web Start für einen chinesischen Benutzer im IM-Kanal durch Internet Explorer 6.0 ist nicht möglich. (***5045175***)**

#### *Umgehung*

Wenn Instant Messenger mit Java Web Start durch Internet Explorer 6.0 gestartet werden soll, rufen Sie diesen über den Link im Kanal "Meine Anwendungen" auf.

### Mobile Access

**Das Datum im Kalender wird entsprechend der Ländereinstellung des Servers und nicht entsprechend der Ländereinstellung des Benutzers angezeigt. (***4971337***)**

#### *Umgehung*

Zur Verwendung der japanischen Ländereinstellung müssen Sie die Application Server-Instanz und Web Server in der japanischen Ländereinstellung neu starten.

#### **Im Feld "Betreff" können keine koreanischen Zeichen angezeigt werden. (***4971926***)**

Dieses Problem tritt auf, wenn ein Benutzer Mail mittels Messenger Express versendet, diese aber in einem Handy-Emulator anzeigt.

#### *Umgehung*

Keine.

#### **Die Sommerzeitfunktion sollte für wiederkehrende Aufgaben oder Ereignisse in der japanischen Ländereinstellung nicht vorhanden sein. (***4976102***)**

#### *Umgehung*

Ändern Sie in der japanischen Ländereinstellung die PS-Zeitzone in Asien/Tokio.

#### **HDML: Kalender-, Mail- und Adressbucheinträge werden unleserlich. (***4980304***)**

Mobile-Desktop (oberste Seite) und die erste Seite von Kalender, Mail und Adressbuch funktionieren, aber beim Durchsuchen des Inhalts werden die Seiten unleserlich.

Über die iHTML- und XHTML-Emulatoren kann derselbe Mobile-Desktop jedoch korrekt in Japanisch angezeigt werden.

#### *Umgehung*

Keine.

#### Beim Hinzufügen einer Regel wird der Fehler "Ungültige Regel/URL-Syntax anzeigen" angezeigt. **(***4981706***)**

Der Benutzer kann die Mobile Mail-Ansicht nicht verwenden.

#### *Umgehung*

Keine.

**Für das registrierte Ereignis/die Aufgabe in CS oder beim Senden von Mail per Handset kann kein Japanisch angezeigt werden. (***5016588***)**

#### *Umgehung*

Keine.

Der Adressbuchname lautet in der japanischen Ländereinstellung "Vorname" "Nachname". (5016687)

Dies entspricht nicht der japanischen Konvention.

#### *Umgehung*

Keine.

#### **Auf JHTML-Telefonen verursacht eine HTTP-Veröffentlichung im Modus ohne Cookies einen Serverfehler und schlägt fehl. (***5016717***)**

#### *Umgehung*

#### Das "Wiederholen bis-Datum" funktioniert nicht. 1970/01/01 wird als Abschlussdatum registriert. **(***5018683***)**

Die Benutzer können kein monatliches Fälligkeitsdatum registrieren, wenn das Datumsformat "JJJJ/MM/TT" lautet.

#### *Umgehung*

Das Datumsformat muss "MMTTJJJJ" lauten.

#### **Die Openwave 6.2.2-Simulatoranmeldung schlägt im Modus ohne Cookies fehl. (***5023264***)**

#### *Umgehung*

Keine.

#### **Wenn Gruppenname und Mitgliedsname gleichzeitig geändert werden, wird ein beschädigter Gruppenname registriert. (***5023944***)**

Das Problem verhindert, dass Gruppen- und Mitgliedsnamen gleichzeitig geändert werden.

#### *Umgehung*

Wählen Sie den beschädigten Gruppennamen aus und korrigieren Sie dann nur den Gruppennamen. Ändern Sie keine weiteren Eigenschaften.

#### **Das KDDI-Handset kann nach der Anmeldung keine Inhalte anzeigen. (***5031441***)**

#### *Umgehung*

Keine.

#### **Falsche Übersetzung in der ko-Ländereinstellung für Mail. (***5031791***)**

Anstelle der Meldung "Ordner ist nicht leer. Löschen." wird "Ordner ist leer. Löschen." angezeigt.

#### *Umgehung*

Keine.

#### **JHTML: Selbstregistrierung schlägt fehl. (***5036621***)**

#### **Bei Verwendung der chinesischen Ländereinstellung schlägt die Selbstregistrierung durch den Emulator immer fehl. (***5034252***)**

#### *Umgehung*

Führen Sie zuerst eine Selbstregistrierung mit Mozilla oder Internet Explorer durch.

#### **Internet Explorer zeigt beim Bearbeiten der Pop-Sammlung einen Serverfehler an. (***5038941***)**

#### *Umgehung*

Verwenden Sie Netscape 7.1.

**Das Erstellen oder Aktualisieren eines Kalenderereignisses oder einer Aufgabe ist nicht möglich, wenn ein Feld ein Eurozeichen enthält. (***5042089***)**

#### *Umgehung*

Keine.

#### Portal Server, Secure Remote Access

**Der Multibyte-Dateiname wird beim Speichern im Dialogfeld "Datei" unleserlich angezeigt. (***4692046***)**

#### *Umgehung*

Benennen Sie die Datei beim Speichern um.

#### **Netlet schlägt bei einem Multibyte-Regelnamen fehl. (***4892050***)**

Netlet akzeptiert keine Multibyte-Regelnamen.

#### *Umgehung*

Keine.

#### **Das Senden von Mail mit NetFile Java1 ist nicht möglich. (***4910252***)**

Benutzer können nur Dateien senden, deren Pfad ausschließlich Singlebyte-Zeichen enthält.

#### *Umgehung*

Keine.

#### **Eine in NetFile Java1 erstellte Unterordner-Grafik wird am falschen Ort angezeigt. (***5030798***)**

#### *Umgehung*

Schließen Sie die Sitzung und speichern Sie die Sitzungsänderung. Stellen Sie dann erneut eine Verbindung zu NetFile Java1 her.

#### **Netlet und Proxylet werden noch in Englisch angezeigt, wenn sich ein anderssprachiger Benutzer beim Desktop anmeldet. (***5031306***)**

#### *Umgehung*

Ändern Sie das Passwort für den Identity Server-Admin, den Identity Server-LDAP-Benutzer und den Directory Server-Admin entsprechend den Einstellungen Ihres Computers in den folgenden zwei Skripts. Führen Sie die beiden Skripts aus, nachdem Netlet und Proxylet erfolgreich installiert wurden. Wenn Sie das Portal in einem anderen Verzeichnis als /opt/SUNWps installieren, müssen Sie diese Skripts mit Ihrem Basisverzeichnis aktualisieren, bevor Sie sie ausführen.

----------------------------------------------------- #!/bin/sh /usr/jdk/entsys-j2se/bin/java

-DPS\_CONFIG\_DEBUG=y -DDEPLOY\_ADMIN\_PASSWORD= -DDS\_DIRMGR\_PASSWORD= \-DIDSAME\_LDAPUSER\_PASSWORD= -DIDSAME\_ADMIN\_PASSWORD=adminadmin -cp \/opt/SUNWps/lib/config.jar:/opt/SUNWps/lib/configL10N.jar com.sun.portal.config.ConfigureL10N configure Portal Server /etc/opt/SUNWps

------------------------------------------------------------------------ #!/bin/sh -x .

/etc/opt/SUNWps/PSConfig.properties /opt/SUNWps/bin/deploy deploy -instance \$DEPLOY\_INSTANCE -uri /portal -deploy\_admin\_password

#### **Falscher Dateipfad zur Online-Hilfe für die Verwaltung in den NetFile- und Netlet-Eigenschaften. (***5031330***)**

Die Netlet-Online-Hilfe wird auf der NetFile-Seite und die NetFile-Hilfe auf der Netlet-Seite angezeigt.

### *Umgehung*

Gehen Sie zum Anzeigen der NetFile-Online-Hilfe zum Netlet-Fenster und klicken Sie auf "Hilfe".

Zum Anzeigen der Netlet-Online-Hilfe gehen Sie zum NetFile-Fenster und klicken Sie auf "Hilfe".

### **Die von NetFile erstellten Multibyte-ZIP-Dateien können nicht dekomprimiert werden. (***5033641***)**

Multibyte-Dateinamen werden bei Verwendung des Befehls unzip beschädigt.

### *Umgehung*

Verwenden Sie den Befehl gzip.

#### **Eine lokale Datei in NetFile kann aufgrund einer falschen Pfadeinstellung nicht geöffnet werden. (***5033644***)**

### *Umgehung*

#### **Über NetFile Java2 kann keine Mail an Yahoo-Webmail gesendet werden. (***5034264***)**

In NetFile Java2 kann vom lokalen Host keine Mail an Yahoo-Webmail gesendet werden.

#### *Umgehung*

Verwenden Sie Netfile Java1, um Mail an Yahoo-Webmail zu senden.

**HINWEIS** Bei Verwendung von Java1 gilt folgende Einschränkung: Der Pfad der Datei sollte keine Multibyte-Zeichen enthalten.

#### **Das Proxylet-Applet ist von der Ländereinstellung des Servers abhängig. (***5034648***)**

Dieses Problem verhindert, dass der Desktop korrekt angezeigt wird.

#### *Umgehung*

Keine.

# <span id="page-28-0"></span>Errata in der Dokumentation

## Sun Java System Portal Server Administrator's Guide

## Kapitel 14; "Configuring the Communication Channels"

Die folgende Information ist ein Zusatz zu Kapitel 14 des *Sun Java System Portal Server Administrator's Guide*. Sie enthält Anleitungen zur Aktivierung des Zugriffs auf die Mail- und Kalenderanwendungen.

Messaging Server und Calendar Server überprüfen beide die IP-Adresse des Hosts, auf dem der Browser eine Anmeldungssitzungs-ID anfordert. Wenn sich die IP-Adresse von der Host-IP-Adresse unterscheidet, unter der die Sitzungs-ID ausgegeben wurde, weisen Mail Server und Calendar Server die Sitzung mit einer Sitzungszeitüberschreitungs-Meldung zurück.

Sie müssen den Wert des Parameters ändern, der die IP-Sicherheitsprüfung aktiviert oder deaktiviert, damit der Benutzer über Portal Server auf Mail zugreifen kann. Folgender Parameter legt fest, ob der Sitzungszugriff auf die Anmelde-IP-Adresse beschänkt wird:

service.http.ipsecurity

Zur Deaktivierung von ipsecurity für Messaging Server führen Sie die folgenden Schritte in der Befehlszeile des Computers aus, auf dem der Mailserver ausgeführt wird.

- **1.** Melden Sie sich bei Messaging Server an.
- **2.** Geben Sie folgenden Befehl ein:

*Messaging-Server-Installationsverzeichnis*/server5/msg-*Messaging-Server-Hostname*/configutil -o service.http.ipsecurity -v no

- **3.** Wechseln Sie mithilfe des Befehls su root zum Root.
- **4.** Halten Sie Messaging Server mithilfe des folgenden Befehls an:

*Messaging-Server-Installationsverzeichnis*/server5/msg-*Messaging-Server-Hostname*/stop-ms g

**5.** Starten Sie Messaging Server mithilfe des folgenden Befehls:

*Messaging-Server-Installationsverzeichnis*/server5/msg-*Messaging-Server-Hostname*/start-msg

Zur Deaktivierung von ipsecurity für Calendar Server führen Sie die folgenden Schritte in der Befehlszeile des Computers aus, auf dem Calendar Server ausgeführt wird:

- **1.** Melden Sie sich bei Calendar Server an.
- **2.** Vorausgesetzt, dass Calendar Server im Verzeichnis /opt/SUNWics5 installiert ist, geben Sie Folgendes ein:
	- cd /opt/SUNWics5/cal/config/
- **3.** Bearbeiten Sie die Datei ics.conf und stellen Sie ipsecurity auf "no" ein. Zum Beispiel:

service.http.ipsecurity = "no"

**4.** Vorausgesetzt, dass Calendar Server im Verzeichnis /opt/SUNWics5 installiert ist, starten Sie Calendar Server durch folgende Eingabe neu:

/opt/SUNWics5/sbin/stop-cal

/opt/SUNWics5/sbin/start-cal

**5.** Nun können Sie Portal Desktop aktualisieren oder sich neu authentifizieren. Der Link "Kalender starten" sollte nun funktionieren.

## <span id="page-30-0"></span>Sun Java System Portal Server Admin Online Help

In der Online-Hilfe für Abonnements fehlen bestimmte Attributinformationen. Die folgenden zusätzlichen Beschreibungen gelten für die Abonnementbenutzerattribute.

[Tabelle 3](#page-30-1) beschreibt die dynamischen Attribute für den Abonnementdienst (bei Anzeige über die Registerkarte "Dienstkonfiguration" oder "Identitätsverwaltung").

Die Tabelle besteht aus drei Spalten: In der ersten Spalte wird das Attribut angegeben, in der zweiten Spalte die Standardwerte des Attributs und die dritte Spalte enthält eine kurze Beschreibung des Attributs.

| <b>Attribut</b>                                 | <b>Standardwert</b>       | <b>Beschreibung</b>                                                                                                    |
|-------------------------------------------------|---------------------------|----------------------------------------------------------------------------------------------------|
| Kategorie-Abonnements                           | Keine Standardabonnements | <i>Minimale Bewertung</i> ist der untere<br>٠<br>Bewertungsschwellenwert, über dem das<br>Abonnement Inhalt hervorbringt. Bei diesem<br>Feld handelt sich um einen numerischen<br>Wert (-1, 0, 1, 2, 3), der den<br>Auswahlmöglichkeiten des Endbenutzers<br>für die Bewertung (Irrelevant, Routine,<br>Interessant, Wichtig, Unbedingt lesen)<br>entspricht. |
|                                                 |                           | URL des Suchservers ist der URL des<br>$\bullet$<br>Zielsuchservers. Dieses Feld ist<br>URL-verschlüsselt.                                                                                                    |
| Kategorie-Abonnements                           | Keine Standardabonnements | URL des Suchservers ist der URL des<br>٠<br>Zielsuchservers. Dieses Feld ist<br>URL-verschlüsselt.                                                                                                    |
|                                                 |                           | Zieldatenbank ist die Datenbank, nach der<br>$\bullet$<br>gesucht wird.                                                                                                    |
| Abonnements für<br>gespeicherte<br>Suchabfragen | Keine Standardabonnements | URL des Suchservers ist der URL des<br>٠<br>Zielsuchservers. Dieses Feld ist<br>URL-verschlüsselt.                                                                                                    |
|                                                 |                           | Zieldatenbank ist die Datenbank, nach der<br>٠<br>gesucht wird.                                                                                                    |

<span id="page-30-1"></span>**Tabelle 3** Abonnementserver – Benutzerattribute

# <span id="page-31-0"></span>Problemmeldungen und Feedback

Wenn Sie mit Sun Java System Portal Server Probleme haben, wenden Sie sich an die Kundenunterstützung von Sun. Dazu stehen Ihnen folgende Möglichkeiten zur Verfügung:

Sun-Softwaresupport unter: <http://www.sun.com/service/sunone/software>

Auf dieser Website finden Sie Links zur Knowledge Base, zum Online Support Center, zum ProductTracker wie auch zu Wartungsprogrammen und Kontaktinformationen für den Kundendienst.

• Die auf Ihrem Wartungsvertrag angegebene Telefonnummer.

Damit wir Sie optimal beraten können, halten Sie bitte die folgenden Informationen bereit, wenn Sie sich an den Kundendienst wenden:

- Beschreibung des Problems, einschließlich der Situation, in der das Problem auftrat, sowie seine Auswirkungen auf Ihre Arbeit.
- Rechnertyp, Betriebssystem- und Produktversion, einschließlich sämtlicher Patches und anderer Software, die mit dem Problem in Zusammenhang stehen können.
- Detaillierte Schritte zu den von Ihnen für die Reproduktion des Problems verwendeten Methoden.
- Sämtliche Fehlerprotokolle oder Kernspeicherauszüge.

Wenn Sie Probleme mit Sun Java System Portal Server, Mobile Access, haben, sollten Sie beim Kontaktieren des Kundendiensts die folgenden Informationen bereithalten:

- Beschreibung des Problems, einschließlich der Situation, in der das Problem auftrat, sowie seine Auswirkungen auf Ihre Arbeit.
- Rechnertyp, Betriebssystem- und Produktversion, einschließlich sämtlicher Patches und anderer Software, die mit dem Problem in Zusammenhang stehen können.
- Detaillierte Schritte zu den von Ihnen für die Reproduktion des Problems verwendeten Methoden.
- Welche Patches (einschließlich Patchnummern) installiert sind.
- Ob das Problem beim Telefon, dem Emulator oder dem Mobile Access-Server auftritt.
- Ob das Problem nur bei einem bestimmten Gerätetyp auftritt (beispielsweise Sony Ericsson P800 oder Nokia 3650).
- Ob das Problem bei der Standardinstallation von Mobile Access-Software aufgetreten ist (soweit zutreffend).
- Wann das Problem zuerst festgestellt wurde.
- Ob das Problem ständig oder zufällig auftritt.
- Welche Änderungen vorgenommen wurden, bevor das Problem auftrat.
- Wie viele Benutzer von dem Problem betroffen sind.
- Die Anzahl der Mobile Access-Softwareinstanzen und wie diese mit Portal Server-Software und Identity Server-Software verknüpft sind.
- Die Anzahl der Geräte und wie sie im Hinblick auf Mobile Access-Software eingerichtet sind.
- Welche Fehlermeldungen oder Ausnahmefehler in den Protokolldateien unter /var/opt/SUNWps/debug oder /var/opt/SUNWam/debug gemeldet werden.
- Welche Fehlermeldungen im Informationsfenster für Emulatoren angezeigt werden.
- Auf welchem Webserveranschluss Mobile Access installiert ist.

Falls die Probleme scheinbar auf einen Client zurückzuführen sind, halten Sie bitte die folgenden Informationen bereit:

- Welche Clienttypen neu sind.
- Welche Clienttyp-Standardeinstellungen wie geändert wurden.
- Welche Fehlermeldungen oder Ausnahmefehler in der Datei /var/opt/SUNWam/debug/render.debug oder /var/opt/SUNWam/debug/MAPFilterConfig gemeldet werden.
- Welche Ausnahmefehler in der taglibs-Protokolldatei /var/opt/SUNWam/debug/mapJsp gemeldet werden.

## Kommentare sind willkommen

Sun möchte seine Dokumentation laufend verbessern. Ihre Kommentare und Vorschläge sind daher immer willkommen. Verwenden Sie das webbasierte Formular, um uns Ihr Feedback mitzuteilen:

<http://www.sun.com/hwdocs/feedback>

Tragen Sie den vollständigen Titel der Dokumentation und die vollständige Teilenummer in die entsprechenden Felder ein. Die Teilenummer ist eine 7-stellige oder 9-stellige Zahl, die Sie auf der Titelseite des Handbuchs oder am Anfang des Dokuments finden. Die Teilenummer dieses Dokuments mit Versionshinweisen lautet beispielsweise 817-7137-10.

# <span id="page-33-0"></span>Weitere Informationen über Sun

Nützliche Informationen über Sun Java System finden Sie unter den folgenden Internet-Adressen:

- Sun Java System-Dokumentation <http://docs.sun.com/prod/sunone>
- Professionelle Dienste von Sun Java System <http://www.sun.com/service/sunps/sunone>
- Sun Java System-Softwareprodukte und -Dienste <http://www.sun.com/software>
- Sun Java System-Softwaresupport <http://www.sun.com/service/sunone/software>
- Sun Java System-Support und -Knowledge Base <http://www.sun.com/service/support/software>
- Sun-Support und -Schulungen <http://training.sun.com>
- Sun Java System-Beratung und professionelle Dienste <http://www.sun.com/service/sunps/sunone>
- Sun Java System-Informationen für Entwickler <http://sunonedev.sun.com>
- Sun-Supportdienste für Entwickler <http://www.sun.com/developers/support>
- Sun Java System-Softwareschulungen <http://www.sun.com/software/training>
- Sun-Softwaredatenblätter <http://wwws.sun.com/software>

Copyright © 2004 Sun Microsystems, Inc. Alle Rechte vorbehalten.

Sun Microsystems, Inc. ist Inhaber der Urheberrechte für die Technologie, die in den in diesem Dokument beschriebenen Produkten verwendet wird. Diese Urheberrechte können insbesondere und ohne Einschränkungen ein oder mehrere der unter <http://www.sun.com/patents> aufgelisteten US-Patente und weitere Patente oder angemeldete Patente in den USA und anderen Ländern einschließen.

SUN URHEBERRECHTLICH/VERTRAULICH.

Rechte der US-Regierung Kommerzielle Software. Regierungsbenutzer unterliegen der standardmäßigen

Lizenzvereinbarung von Sun Microsystems, Inc. sowie den anwendbaren Bestimmungen der FAR und ihrer Zusätze.

Die Verwendung unterliegt Lizenzbestimmungen.

Diese Ausgabe kann von Drittanbietern entwickelte Bestandteile enthalten.

Teile davon leiten sich möglicherweise aus den Berkeley BSD-Systemen ab und sind lizenziert von der University of California.

Sun, Sun Microsystems, das Sun-Logo, Java und Solaris sind Marken oder eingetragene Marken von Sun Microsystems, Inc. in den USA und anderen Ländern. Alle SPARC-Warenzeichen werden unter Lizenz verwendet und sind Warenzeichen oder eingetragene Warenzeichen von SPARC International, Inc. in den USA und anderen Ländern.

Weitere Informationen über Sun